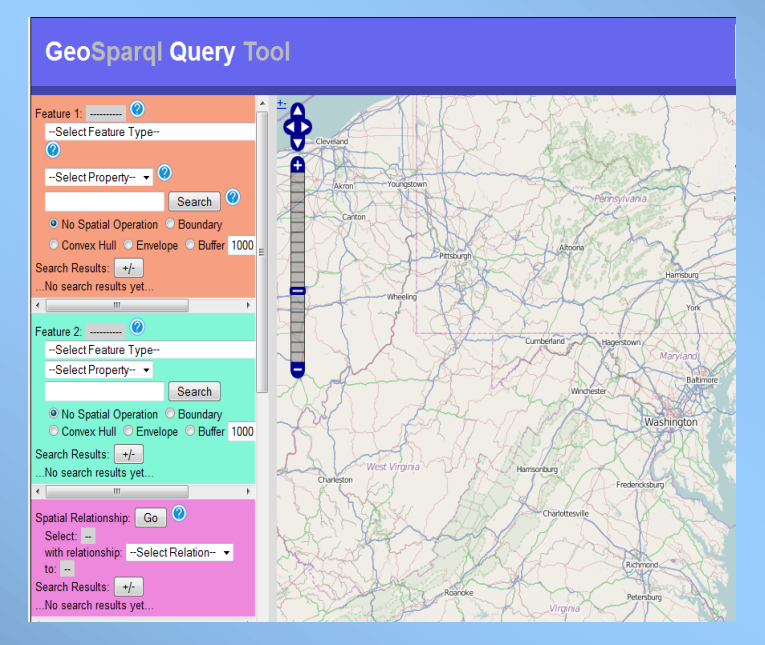

# **GeoQuery Tool to Pose Spatial Queries over the Web**

*http://geoquery.cs.jmu.edu/geoquery/*

**Nancy Wiegand** *wiegand@cs.wisc.edu Space Science and Engineering Center University of Wisconsin – Madison*

Geospatial Semantics June 2014

# Querying Linked Data (RDF)

# Information is Stored as Triples

(Karmy's Airport) is a type of airport *Subject Predicate Object*

(Karmy's Airport) has label "Karmy's Airport" etc. *Subject Predicate Object*

## RDF is queried using the W3C query language called SPARQL. GeoSPARQL adds spatial operators.

# Uniform Resource Identifiers (URIs)

*Subject Predicate Object*

http://cegis.usgs.gov/rdf/gnis/Features/1498860 http://www.w3.org/1999/02/22-rdf-syntax-ns#type http://cegis.usgs.gov/rdf/trans/airportPoint

*Subject Predicate Object*

http://cegis.usgs.gov/rdf/gnis/Features/1498860 http://www.w3.org/2000/01/rdf-schema#label "Karmy's Airport" etc.

# **GeoSPARQL**

- Query language for geospatial RDF systems
- Specification approved by Open Geospatial Consortium (OGC) Technical Committee

SELECT ?m WHERE { (? Denotes a variable)

GeoSPARQL queries allow spatial processing and indexing over Semantic Web datasets (Dave Kolas)

}

geo:hasGeometry ?pgeo .

?m a ex:Monument;

?p a ex:Park;

geo:hasGeometry ?mgeo .

?mgeo geo:sfWithin ?pgeo .

*Find all Monuments within Parks.*

Developed by Professor Ralph Grove at James Madison University with funds from our NSF INTEROP Grant (idea from Professor James Wilson, JMU)

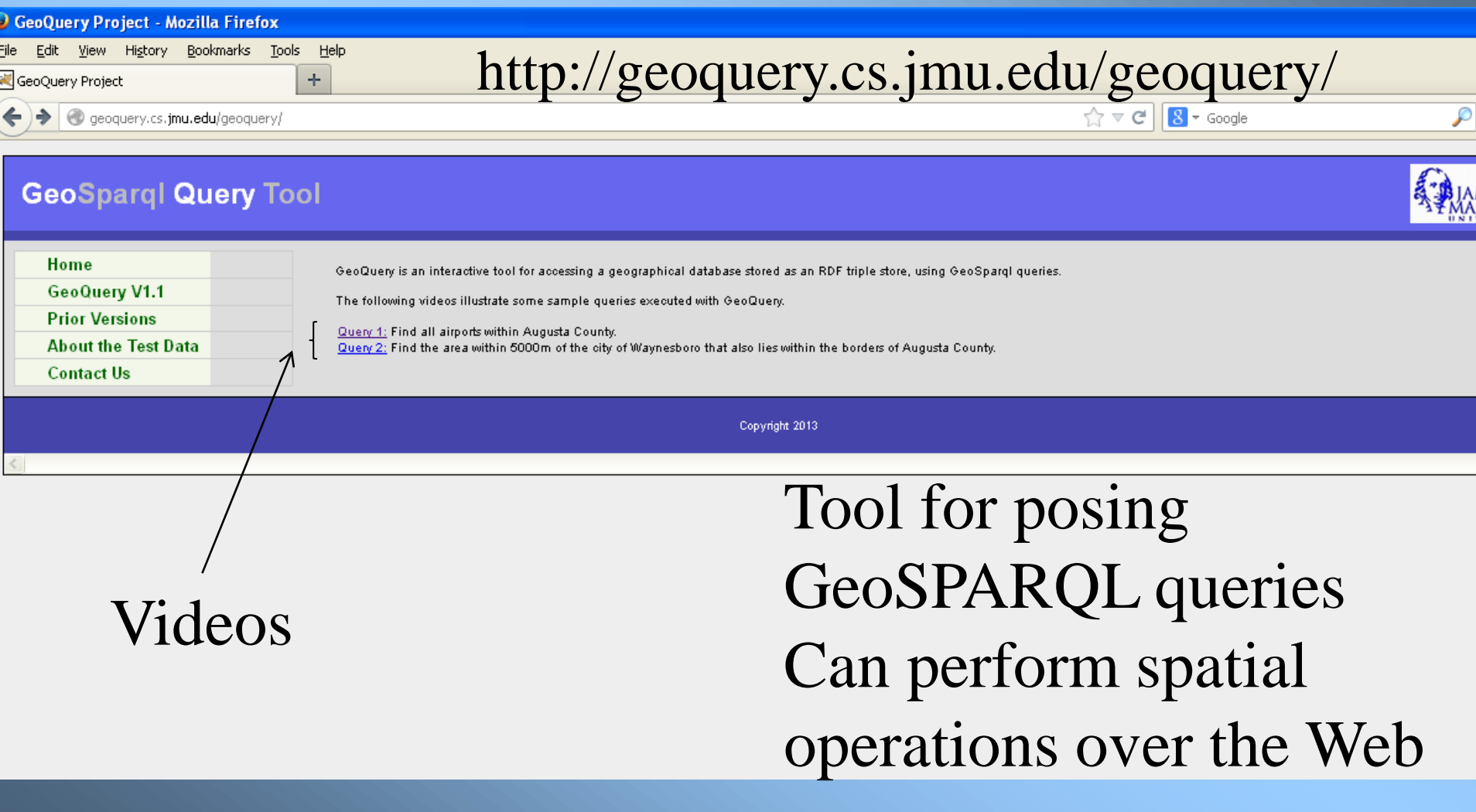

## Uses Parliament's implementation of GeoSPARQL (triple store)

### **GeoSpargl Query Tool**

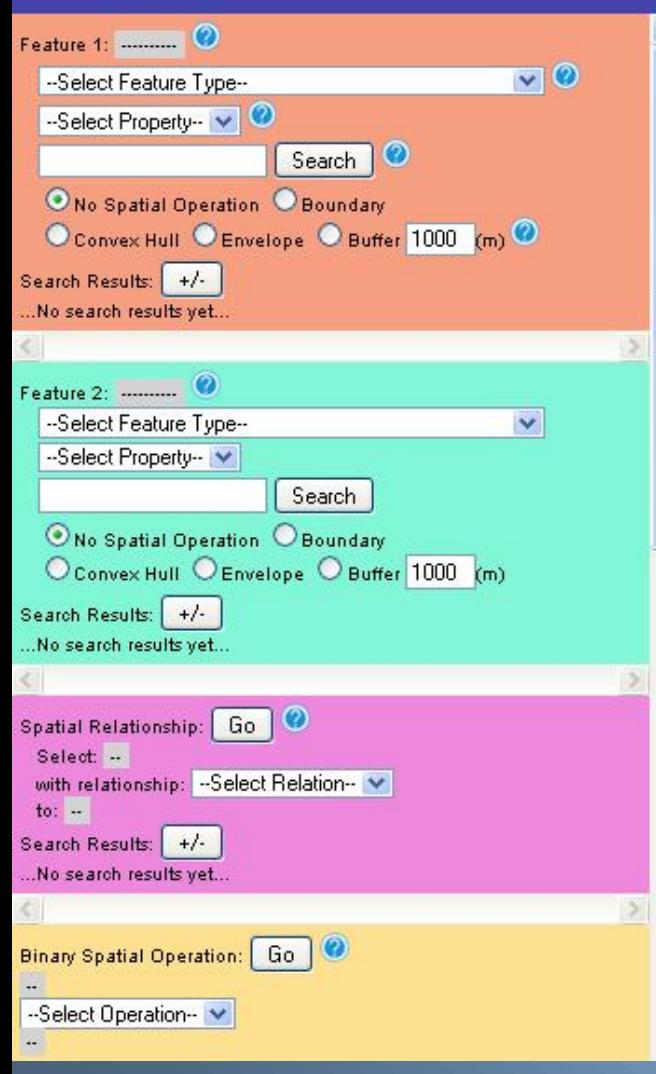

### http://geoquery.cs.jmu.edu/geoquery/

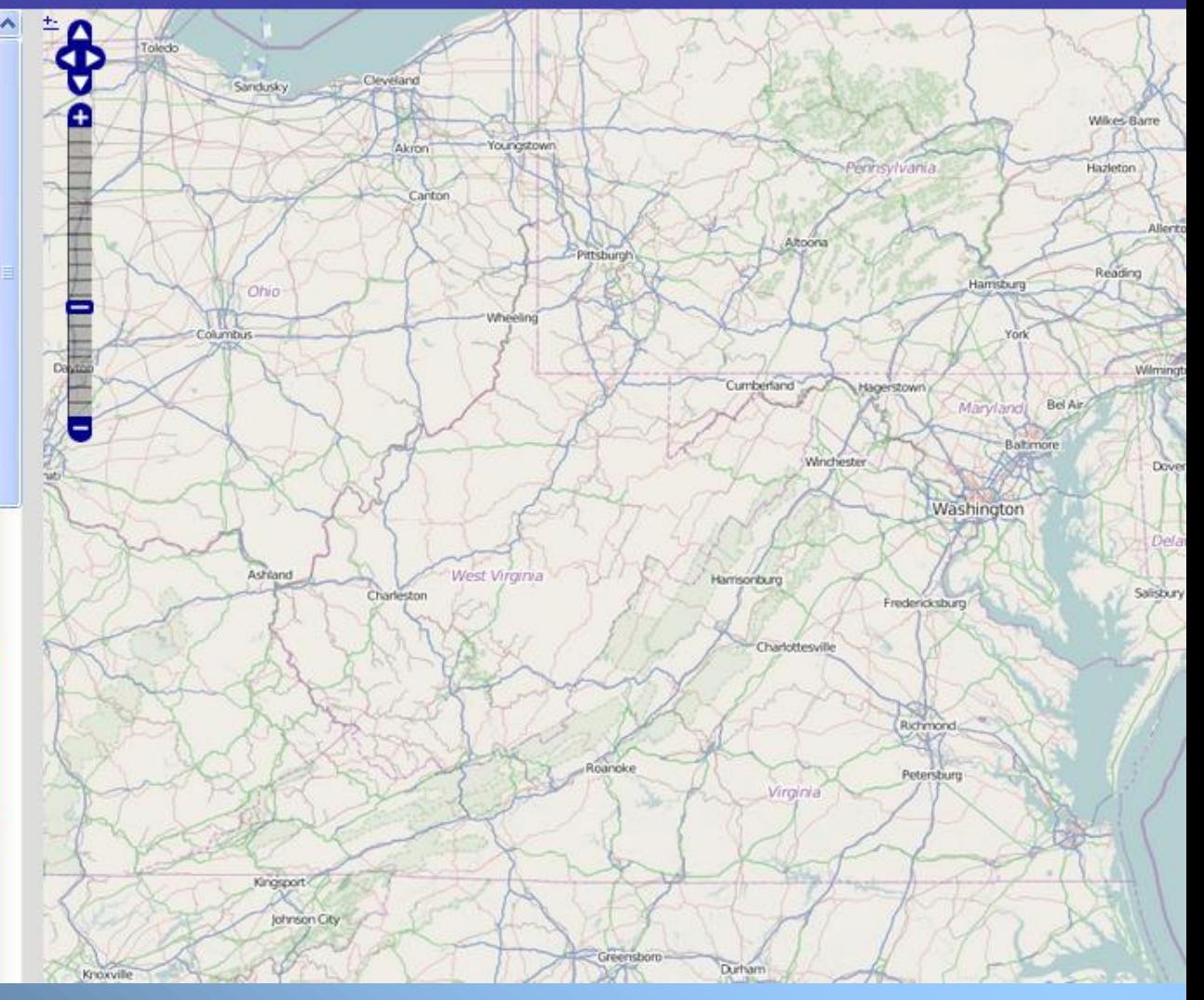

### Spatial Relationships

### **http://geoquery.cs.jmu.edu/geoquery**/

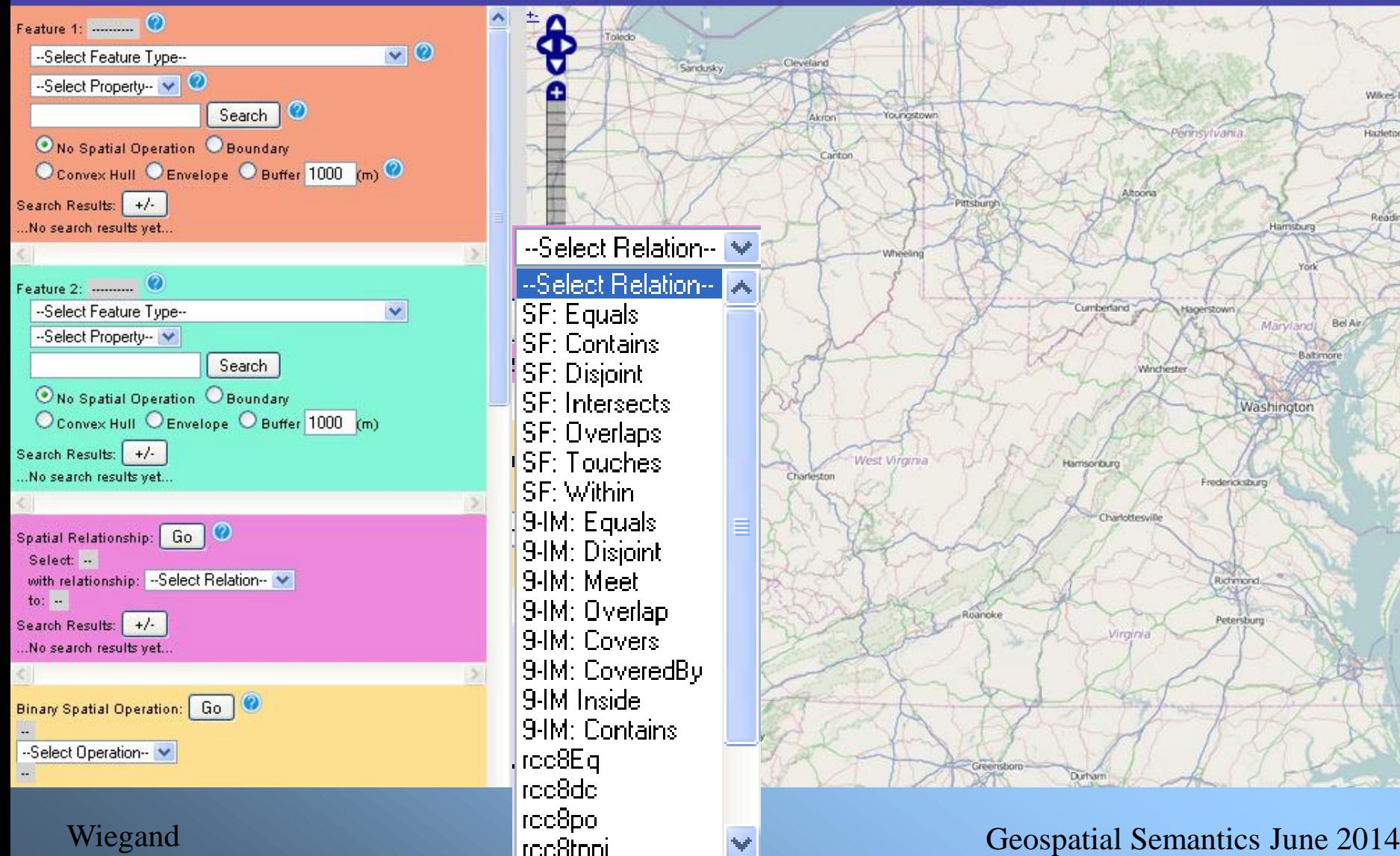

Salisbury

# A query with one feature

### Find all airports

### Select Feature Type

### **GeoSpargl Query Tool**

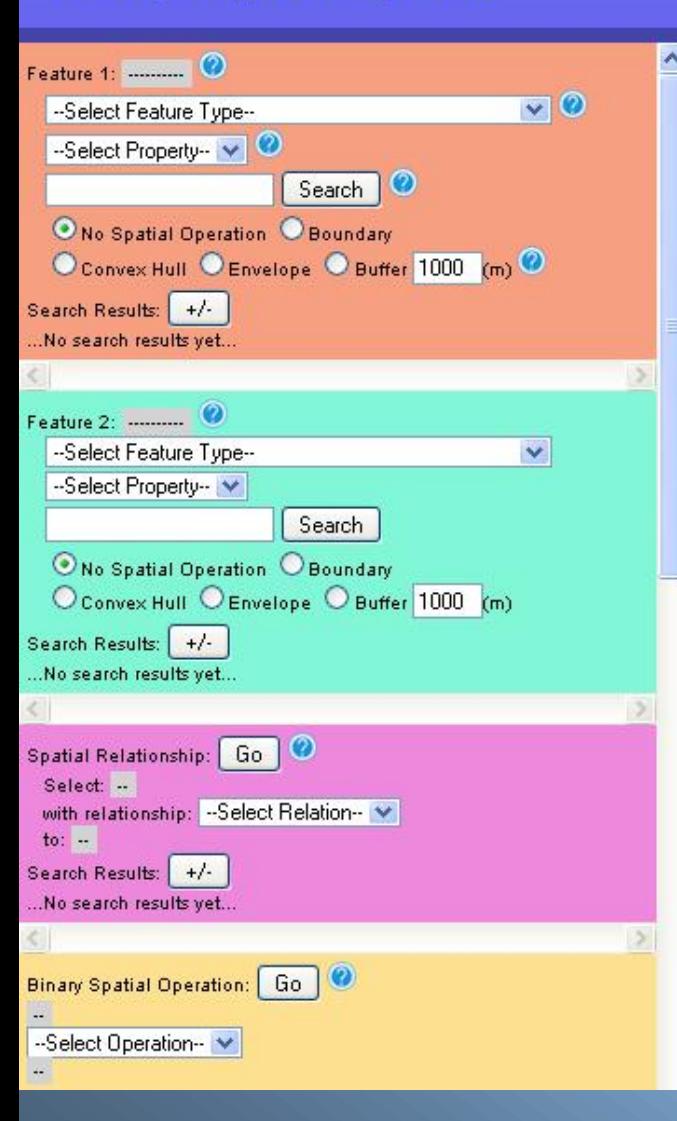

--Select Feature Type----Select Feature Type-http://www.opengis.net/ont/geosparql#Geometry http://cegis.usgs.gov/rdf/trans/airportRunway **airportPoint**http://cegis.usgs.gov/rdf/trans/airportPoint < http://cegis.usgs.gov/rdf/trans/roadSegment http://cegis.usgs.gov/rdf/trans/railFeature http://cegis.usgs.gov/rdf/struct/structPoint Reading Hamsburg http://cegis.usgs.gov/rdf/gu/incorporatedPlace http://cegis.usgs.gov/rdf/gu/minorCivilDivision http://cegis.usgs.gov/rdf/gu/countyDrEguivalent Maryland Bel Air http://cegis.usgs.gov/rdf/gu/state0rTerritory Baltimore http://cegis.usgs.gov/rdf/nhd/huc/WBD\_HU4 http://cegis.usgs.gov/rdf/nhd/huc/WBD\_HU6 Washington http://cegis.usgs.gov/rdf/nhd/huc/WBD\_HU8 http://cegis.usgs.gov/rdf/nhd/huc/WBD\_HU10 http://cegis.usgs.gov/rdf/nhd/huc/WBD\_HU12 Fredericksburg http://cegis.usgs.gov/rdf/nhd/flowline http://cegis.usgs.gov/NHDOntology/StreamOrRiver http://cegis.usgs.gov/NHDOntology/ArtificialPath Richmond http://cegis.usgs.gov/rdf/nhd/area Petersburg Kingsport lohnson City

#### Wiegand Geospatial Semantics June 2014

Dove

Salisbury

### Select Property for airportPoint

geoguery.cs.jmu.edu/geoguery/geoguery-1.1a.jsp

 $+$ 

☆ v c

### **GeoSpargl Query Tool**

GeoQuery

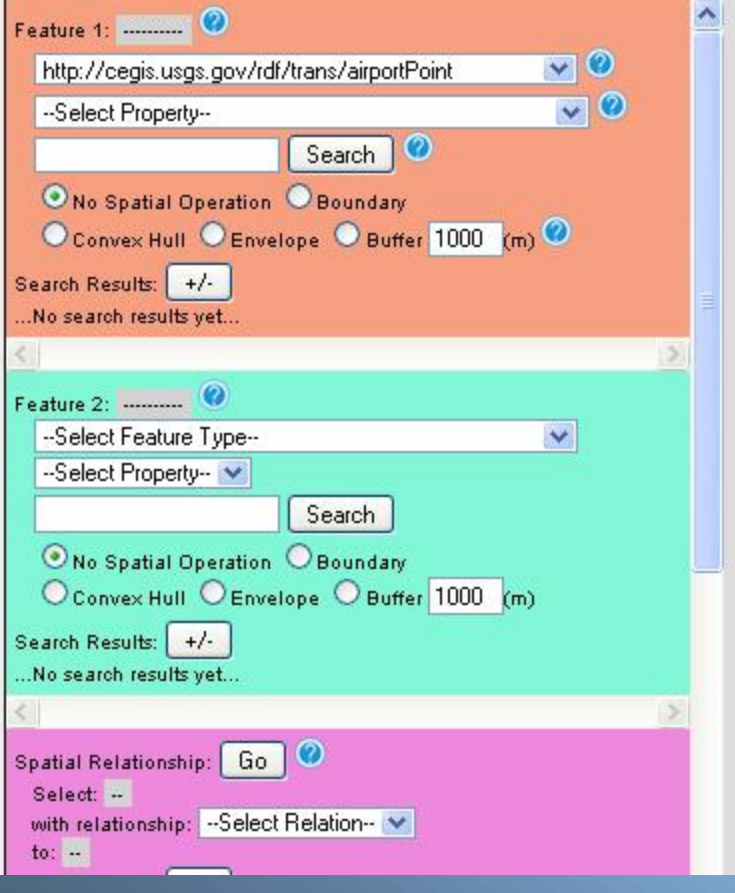

Wiegand Geospatial Semantics June 2014

### http://www.w3.org/2000/01/rdf-schema#label

#### --Select Property--

8

ē

### http://www.w3.org/2000/01/rdf-schema#label

http://www.w3.org/1999/02/22-rdf-syntax-ns#type http://www.opengis.net/ont/geosparql#hasGeometry http://cegis.usgs.gov/rdf/trans/sourceOriginator http://cegis.usgs.gov/rdf/trans/sourceDatasetID http://cegis.usgs.gov/rdf/trans/sourceDataDesc http://cegis.usgs.gov/rdf/trans/loadDate http://cegis.usgs.gov/rdf/trans/faaAirportCodehttp://cegis.usgs.gov/rdf/trans/fType http://cegis.usgs.gov/rdf/trans/fCode. http://cegis.usgs.gov/rdf/trans/distributionPolicy http://cegis.usgs.gov/rdf/trans/dataSecurity http://cegis.usgs.gov/rdf/trans/airportClass http://cegis.usgs.gov/rdf/gnis/id http://cegis.usgs.gov/rdf/trans/stCoFIPSCodehttp://cegis.usgs.gov/rdf/trans/shapeLength http://cegis.usgs.gov/rdf/trans/roadClasshttp://cegis.usgs.gov/rdf/trans/interstate http://cegis.usgs.gov/rdf/trans/fullStreetName

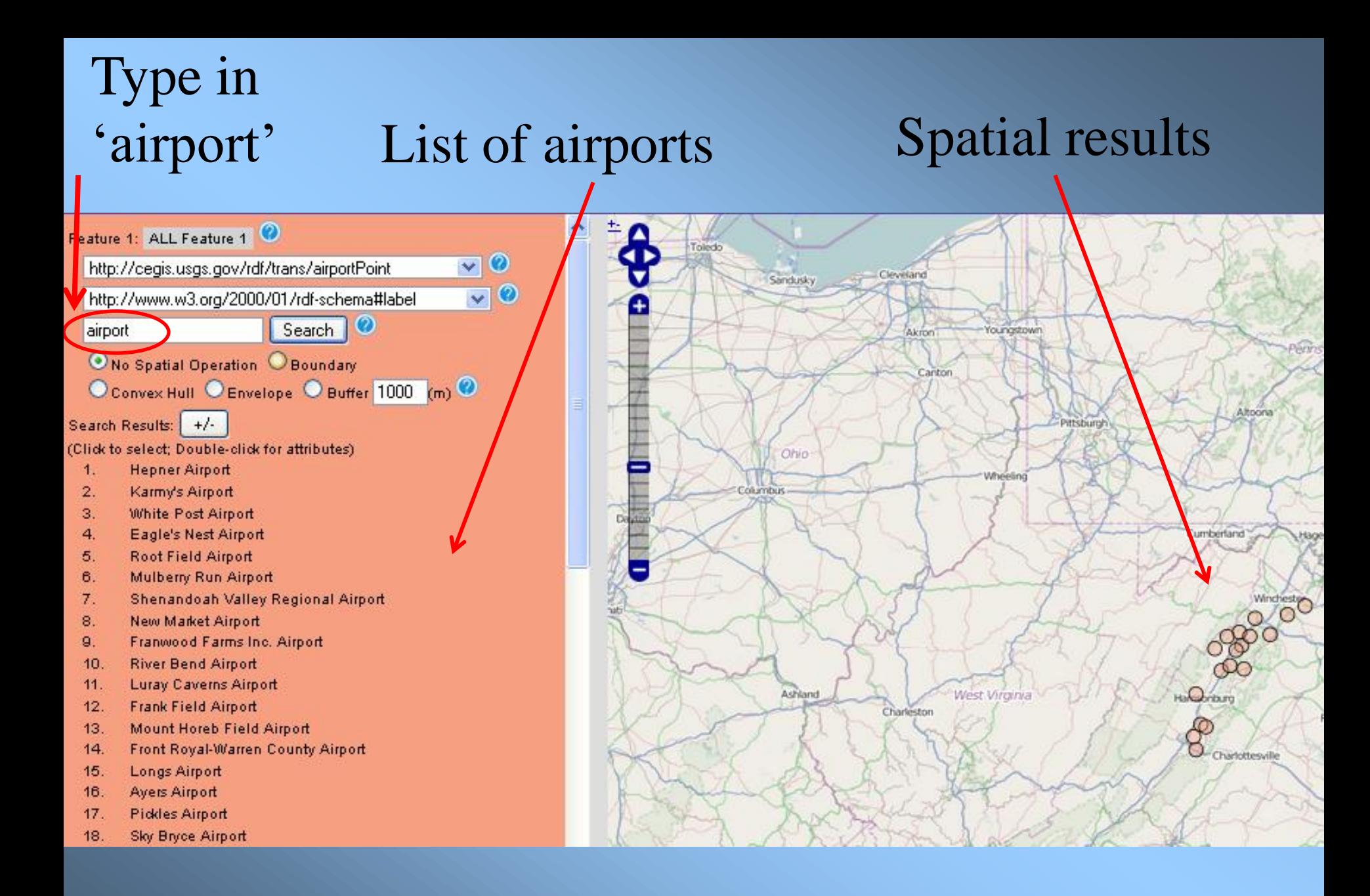

### Click on Karmy's Airport to select it, Choose Buffer, See result

### **GeoSparql Query Tool**

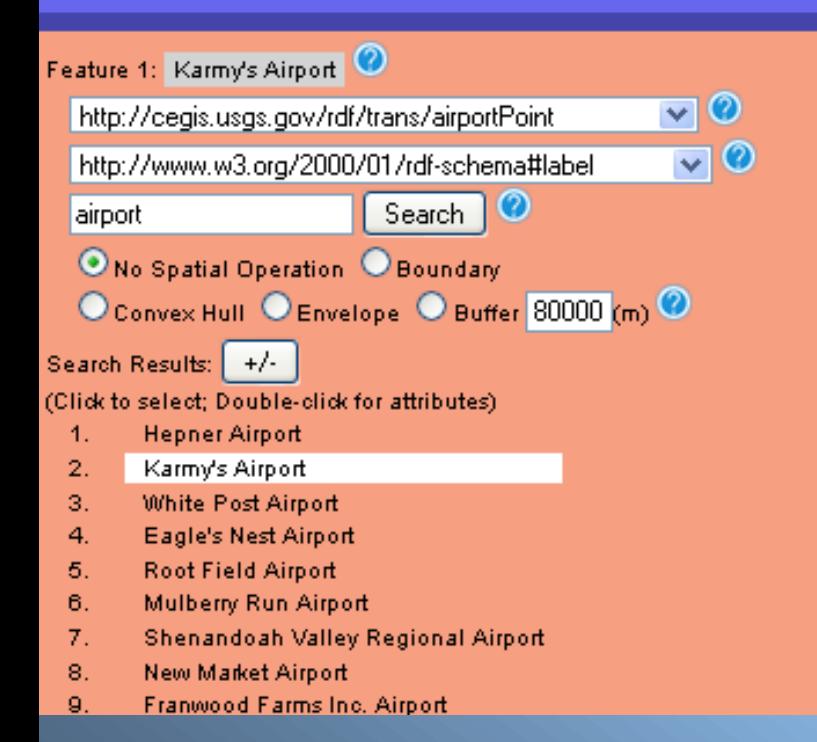

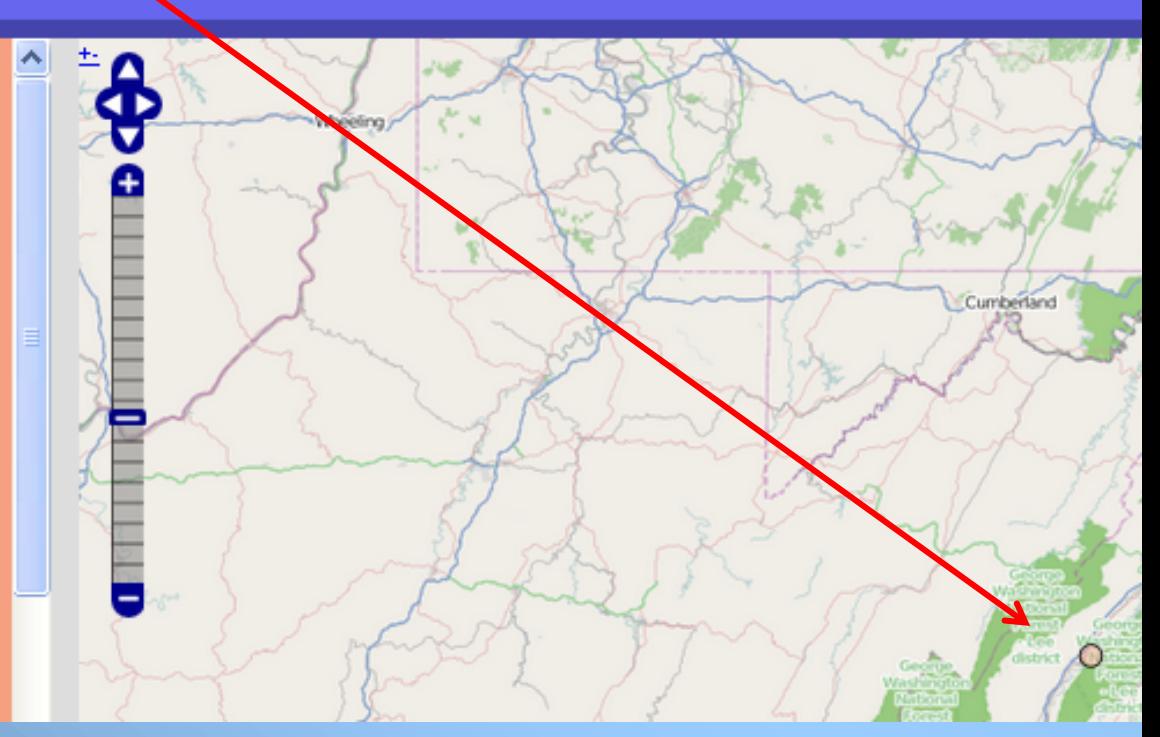

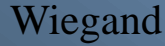

# A query with two features

### Find the county Karmy's Airport is in

# Find the county Karmy's Airport is in

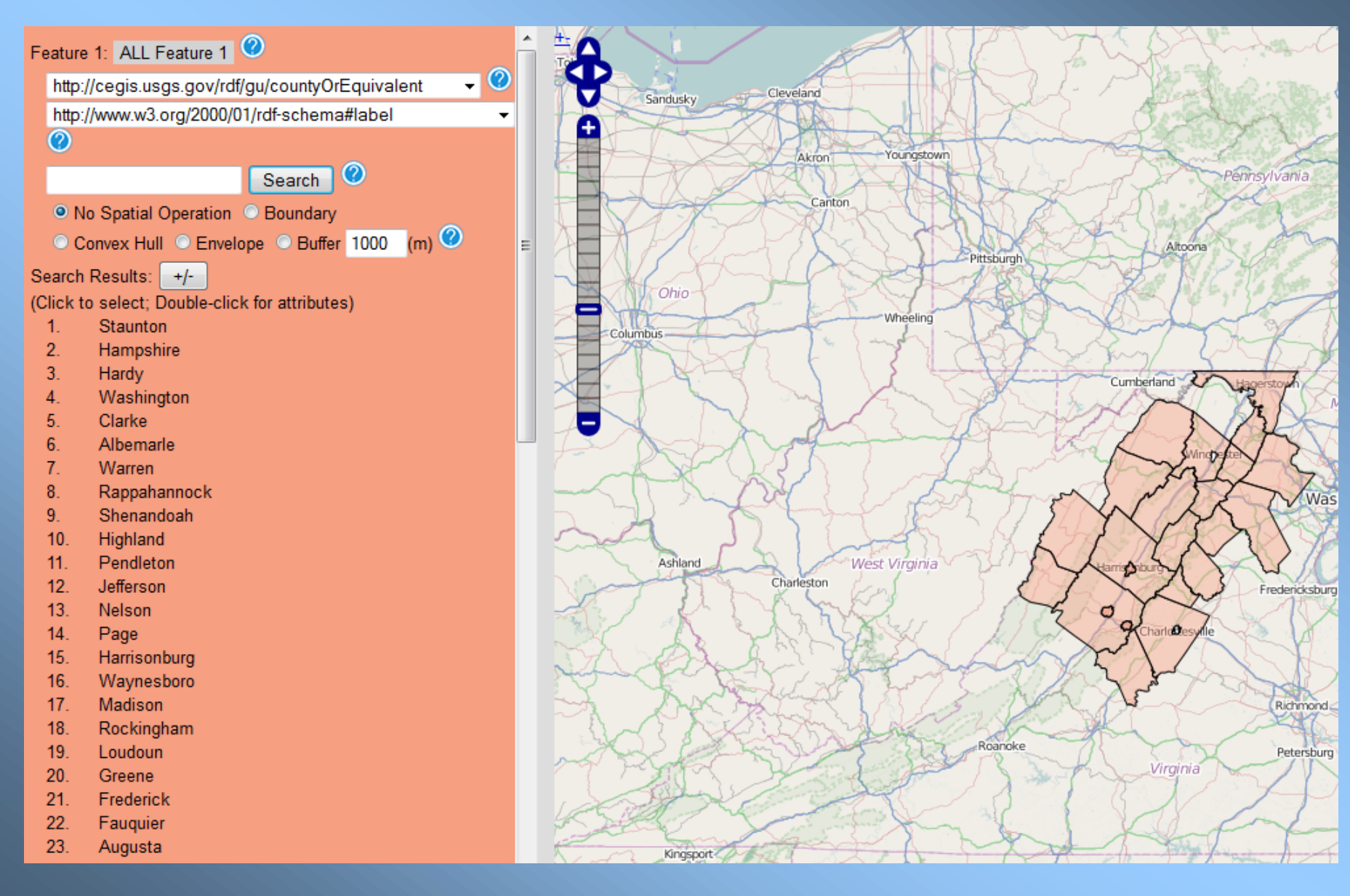

# For Feature 2, Find Karmy's Airport

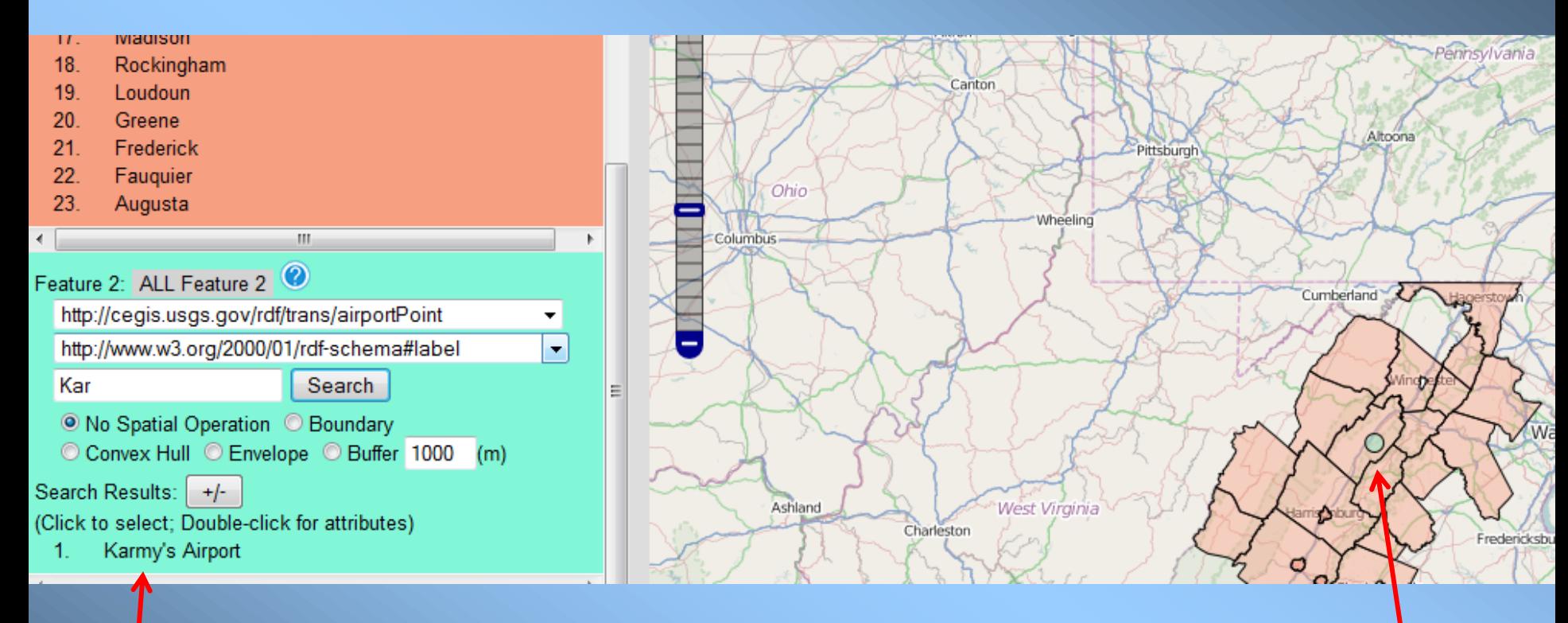

Typing just 'Kar' in the text box finds Karmy's Airport

# Choose SF:Contains to get county containing Karmy's Airport

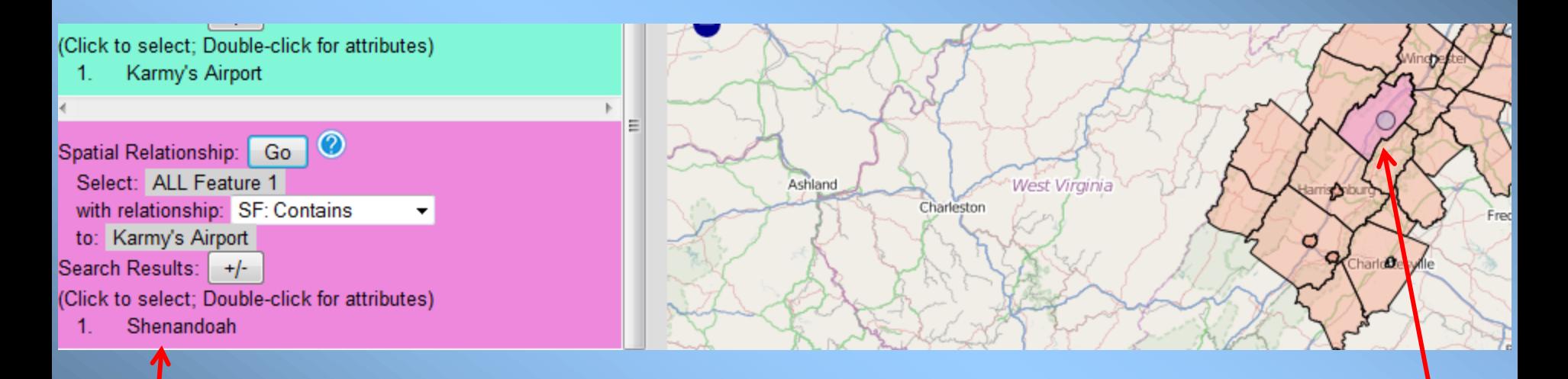

### Shenandoah is listed and turns a different color on the map

# GeoSPARQL Query

### **Find the county name for Karmy's airport:**

(? Denotes a variable)

### SELECT ?countyName WHERE {

 ?county rdf:type cegis:countyOrEquivalent . ?county rdfs:label ?countyName . ?county geo:hasGeometry ?countyGeometry . ?countyGeometry geo:asWKT ?countyWKT .

 ?airport rdf:type cegis:airportPoint . ?airport rdfs:label "Karmy's Airport" . ?airport hasGeometry ?airportGeometry . ?airportGeometry geo:asWKT ?airportWKT .

FILTER (geof:sfContains(?countyWKT, ?airportWKT)).

}

# From the GeoSPARQL User Guide Dave Kolas and Robert Battle

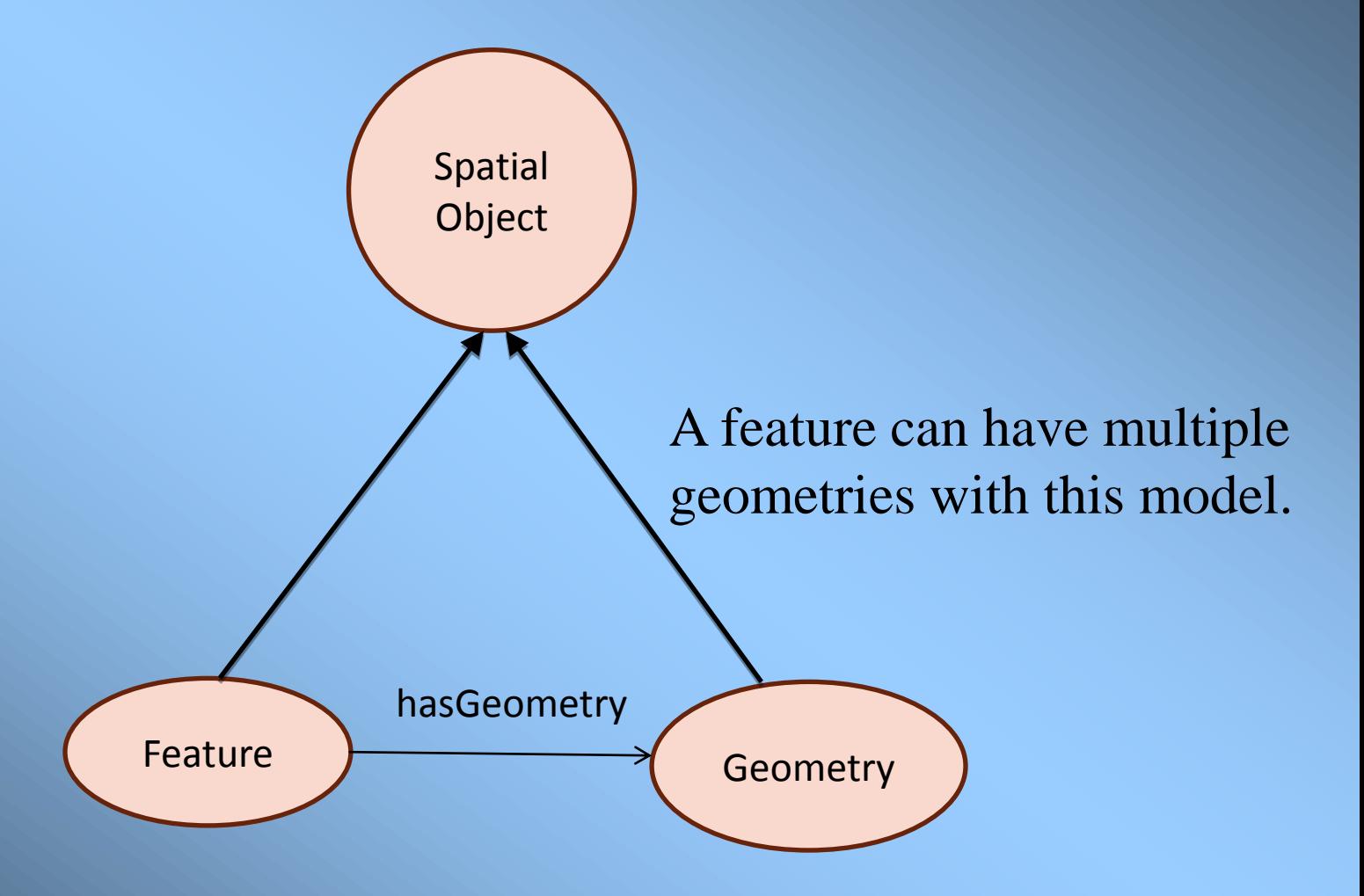

# Summary: GeoQuery Tool

• Allows easy querying over the Web for spatial data in RDF format because SPARQL/GeoSPARQL syntax is avoided

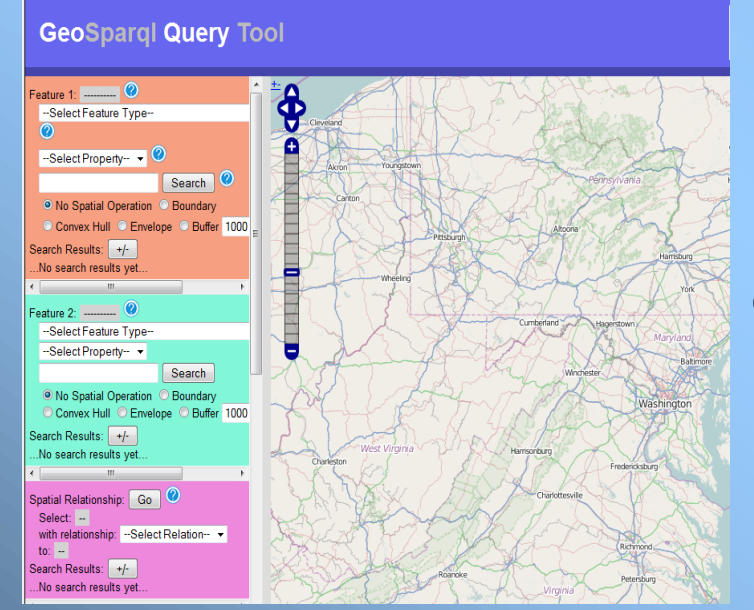

### Geospatial Semantic Web

# Land Use Code Demo

http://www.ssec.wisc.edu/landuse/main

With much appreciation to Tommy Jasmin (SSEC)! (who helped REU students Alec Anderson and Coda Phillips)

# **Landuse Demo**

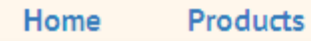

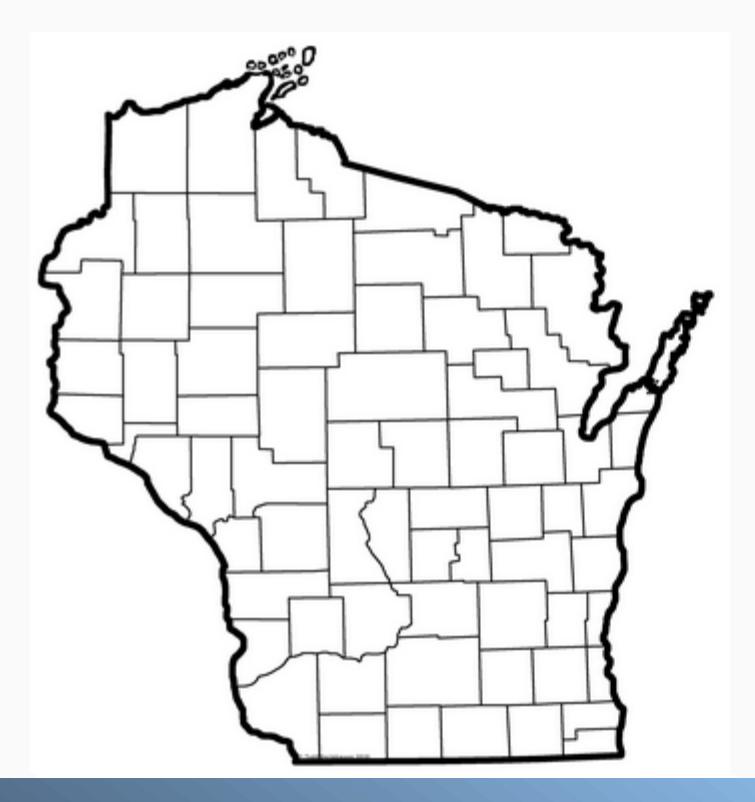

#### **Residential Code**

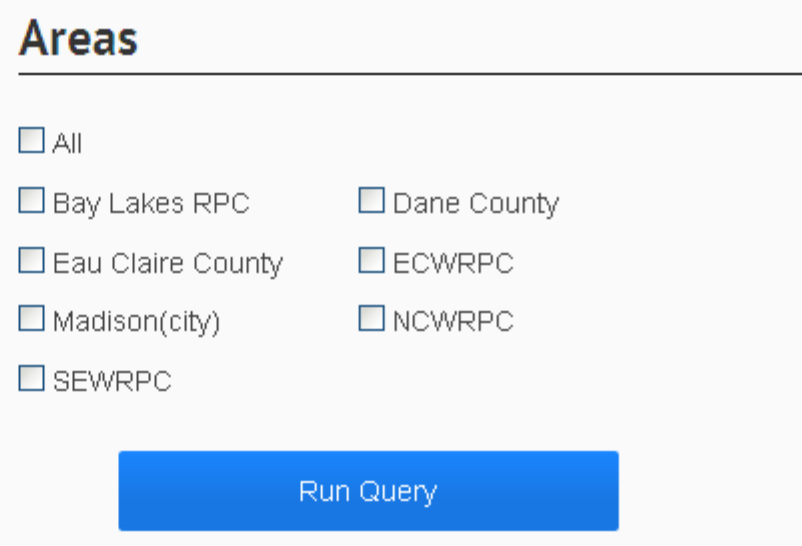

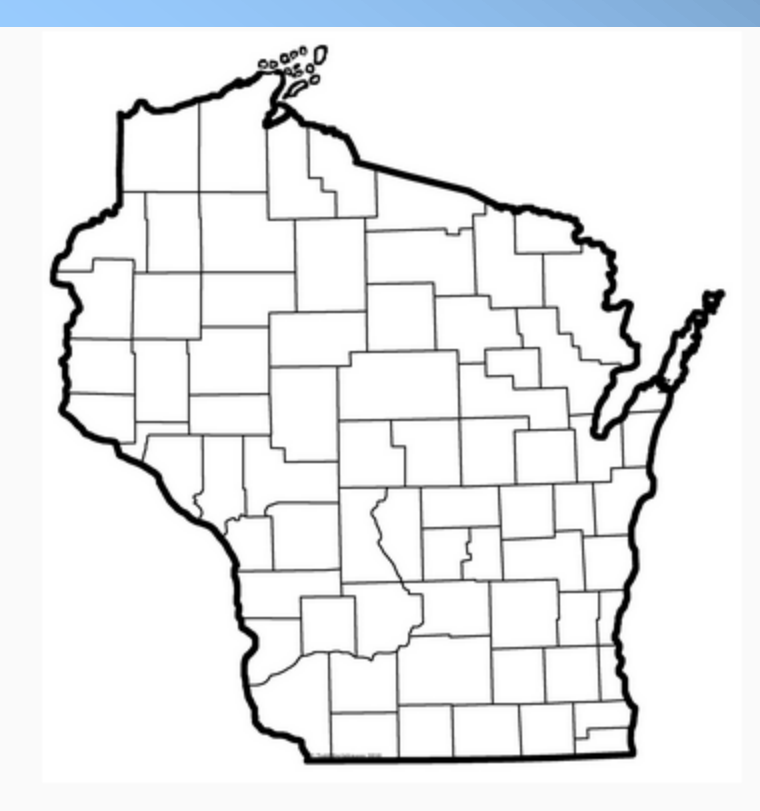

### **Residential Code**

Group Quarters

### **Areas**

#### $\Box$  All

**Ø** Bay Lakes RPC  $\Box$  Dane County □ Eau Claire County

 $\Box$  Madison(city) **Ø** SEWRPC

**Ø** ECWRPC

**Ø** NCWRPC

Run Query

### **Results**

Bay Lakes RPC [170]: Group Quarters Dane County [129]: Group Quarters Eau Claire County [R]: Residential, superclass of Group Quarters ECWRPC [942]: Group Quarters Madison(city) [12]: Group Quarters NCWRPC [5]: Residential, superclass of Group Quarters SEWRPC [662]: Regional Group Quarters, subclass of Group Quarters SEWRPC [661]: Local Group Quarters, subclass of Group Quarters

## Thank you!

### Nancy Wiegand wiegand@cs.wisc.edu

Geospatial Semantics June 2014